#### LRGS Overview

Michael Maloney, Cove Software, LLC www.covesw.com mike@covesw.com (410) 715-1117

Cove Software: LRGS Overview 1

### Agenda

- What is LRGS?
- Monitoring an LRGS
- Data Acquisition for ...
	- GOES
	- Iridium
	- Data Logger Polling
- **Data Retrieval Tools** 
	- **•** Message Browser
	- Command-Line 'getDcpMessages'
	- DECODES
- DCP Monitor

#### What is LRGS?

(Local Readout Ground Station) (Lancaster Royal Grammar School) (Linear Regression by Gibbs Sampling) (Lakes Region Girls Softball) (Long-term Research Grant Scheme)

#### LRGS

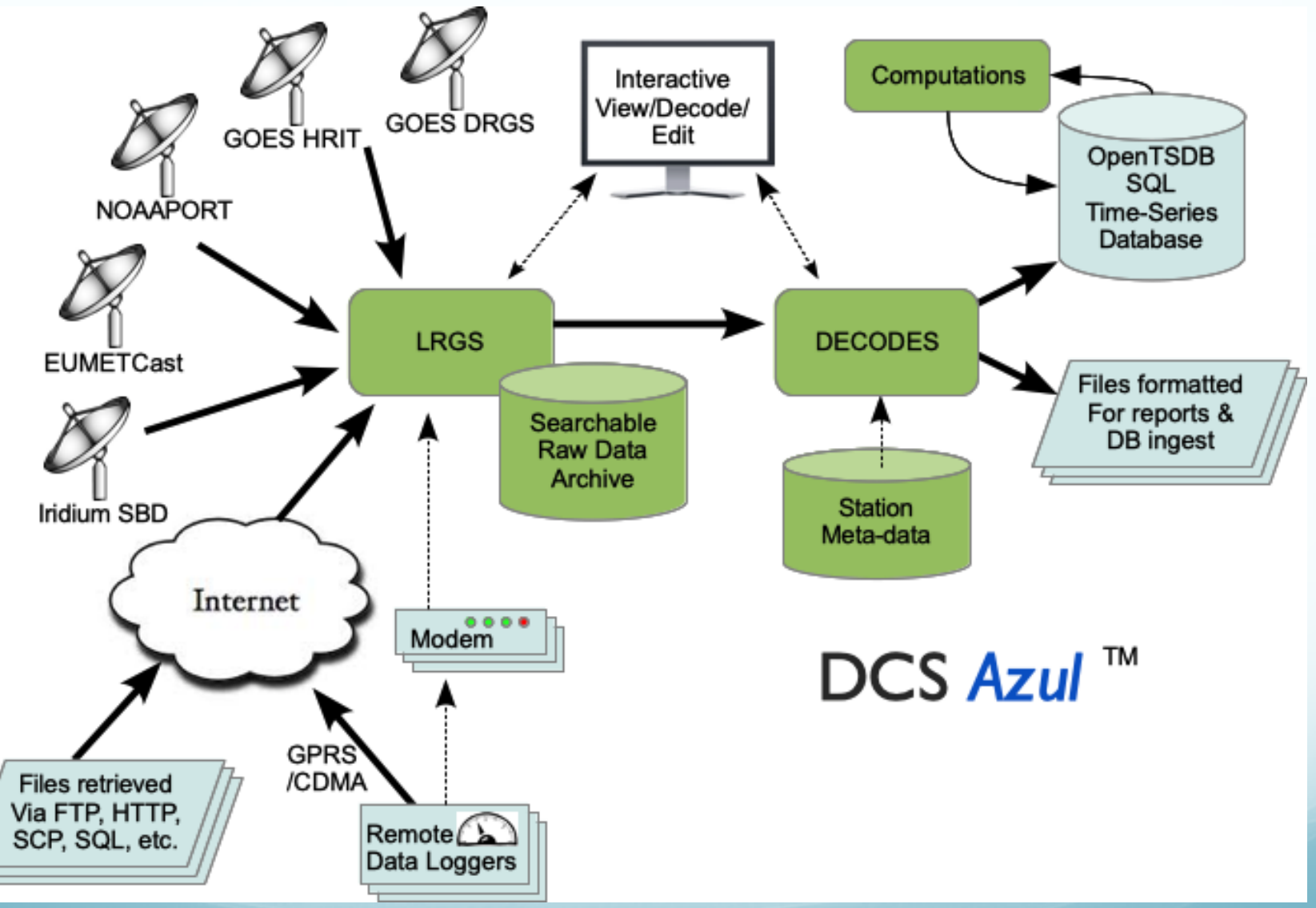

# Monitoring LRGS via Web

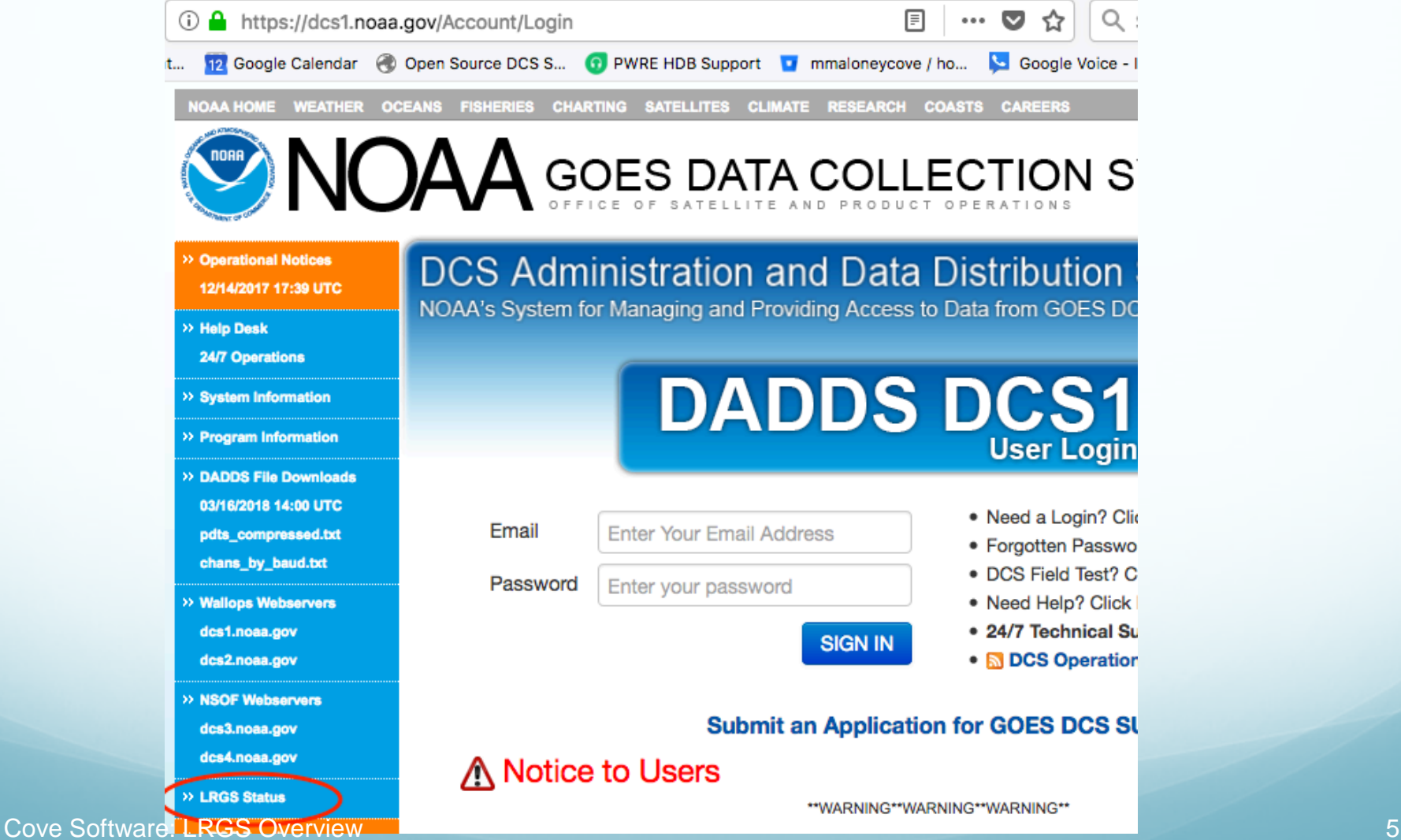

#### LRGS Summary Status

#### **LRGS Summary Status**

UTC: March 16, 2018 14:25:25 (Day 075)

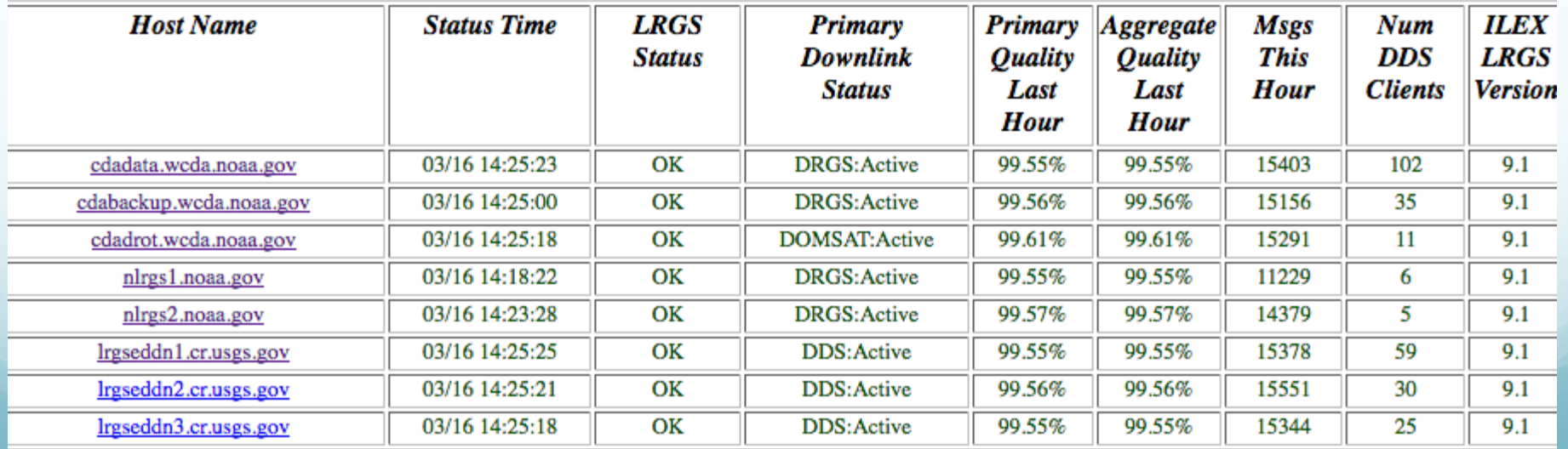

# LRGS Status Detail

UTC: March 16, 2018 14:27:55 (Day 075) (Time reported by LRGS) **System Status: Running** LRGS Version: 9.1.OpenDCS-6.3w RC12 (May 22, 2017)

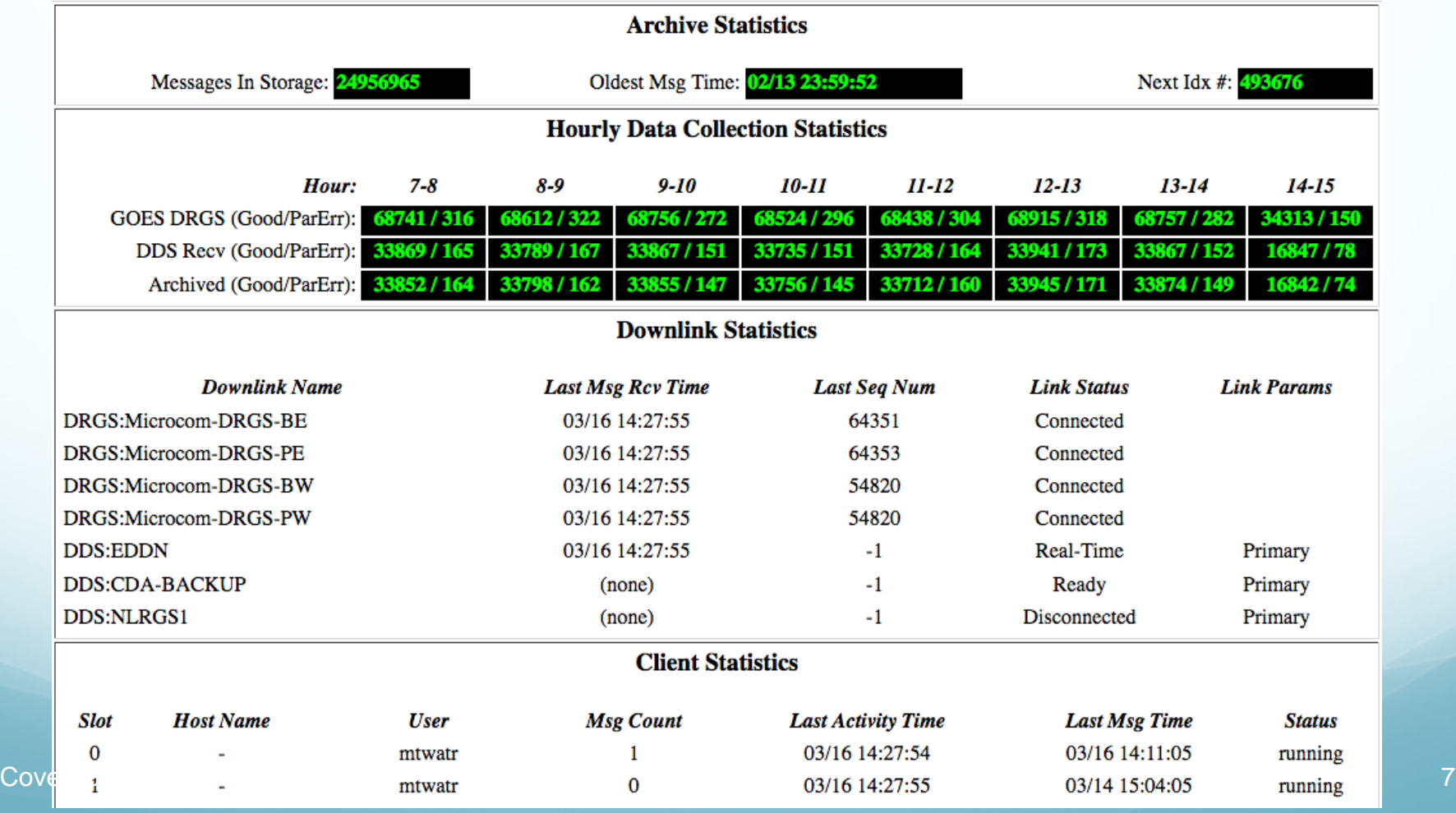

### Data Acquisition for GOES

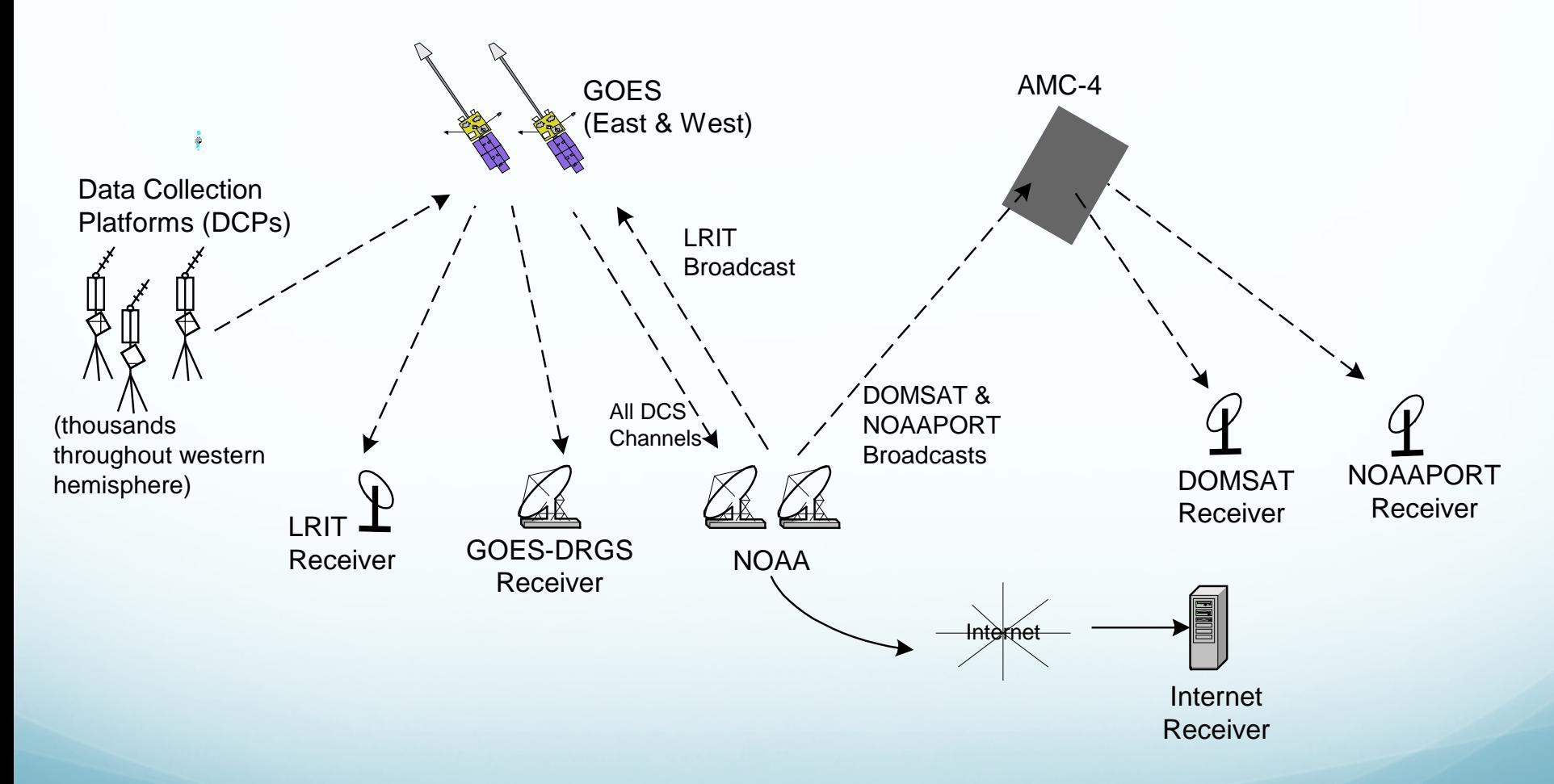

### LRGS for GOES DCPs

- Receives GOES Data from ...
	- Network link to another LRGS (aka network backup)
	- **DRGS/DAMS-NT**
	- HRIT (DAMS-NT or File interface)
		- *Supports new HRIT Formats!*
	- **NOAAPORT**
	- DOMSAT (RIP)
- Configuration Panel for each of the above
- Stores the First/Best copy of each message
	- *No need to specify priorities.*

#### Data Acquisition for Iridium

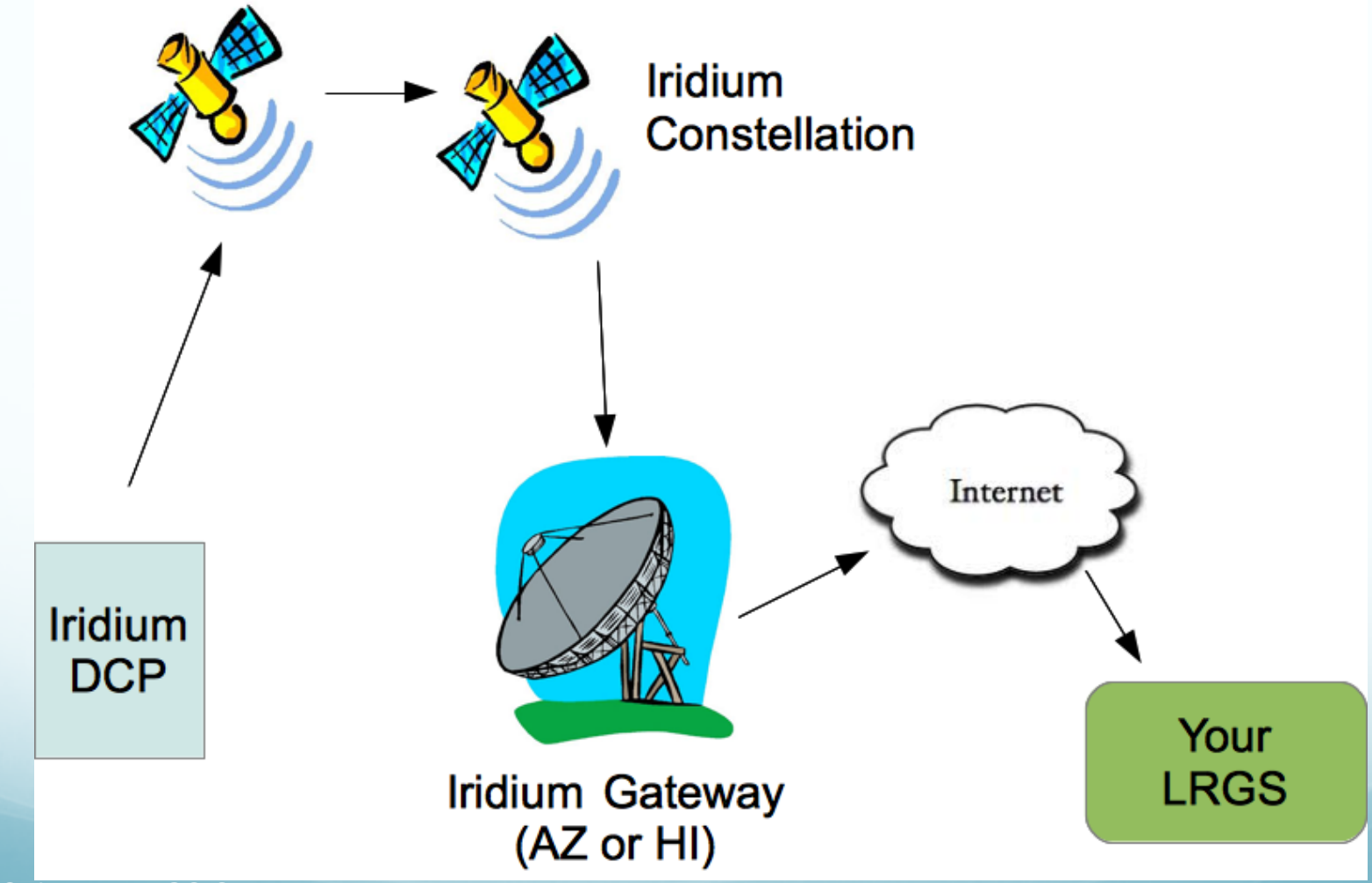

### LRGS Iridium Config

- Port: (default=10800) LRGS opens listening socket on that port for incoming connections from Iridium **Gateway**
- Capture File: Raw data from each iridium session stored here – for debugging/troubleshooting only.

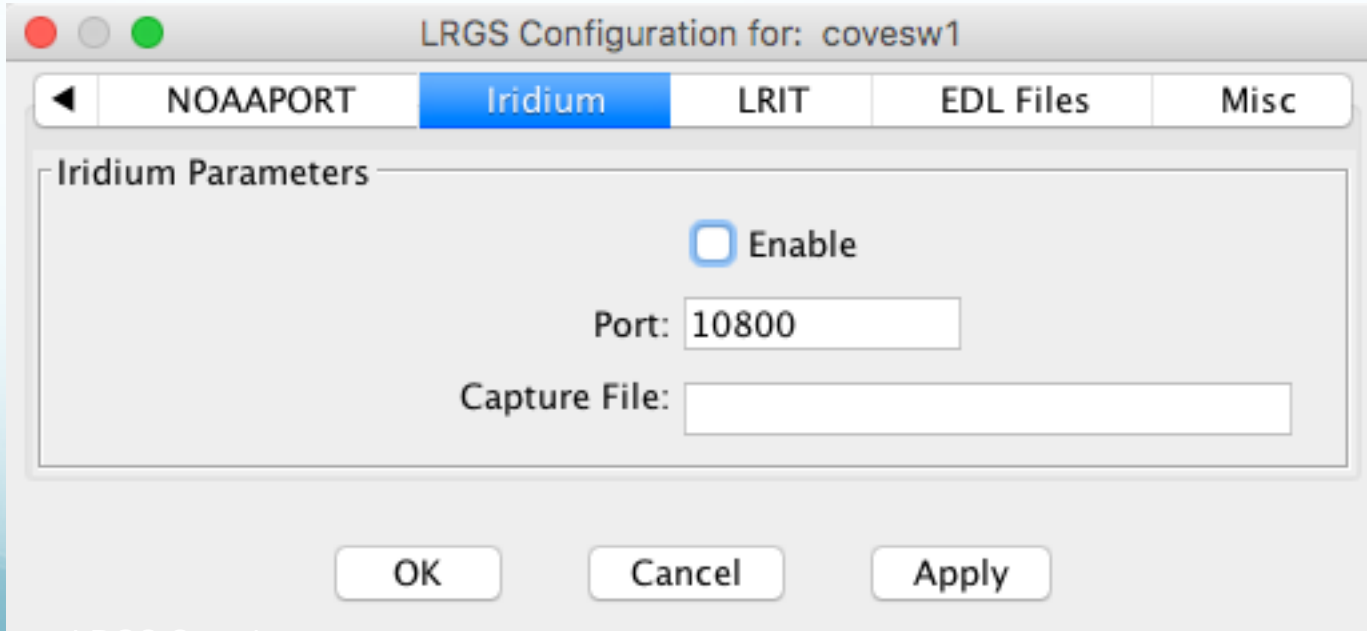

# Data Acquisition for Data Logger Polling

- Monitor a hot directory for incoming EDL (Electronic Data Logger) files.
	- Files must have EDL-style header containing
- Used by Polled-Logger (network, cellular, modem) interface
- Files are ingested into LRGS archive and then distributed to clients.

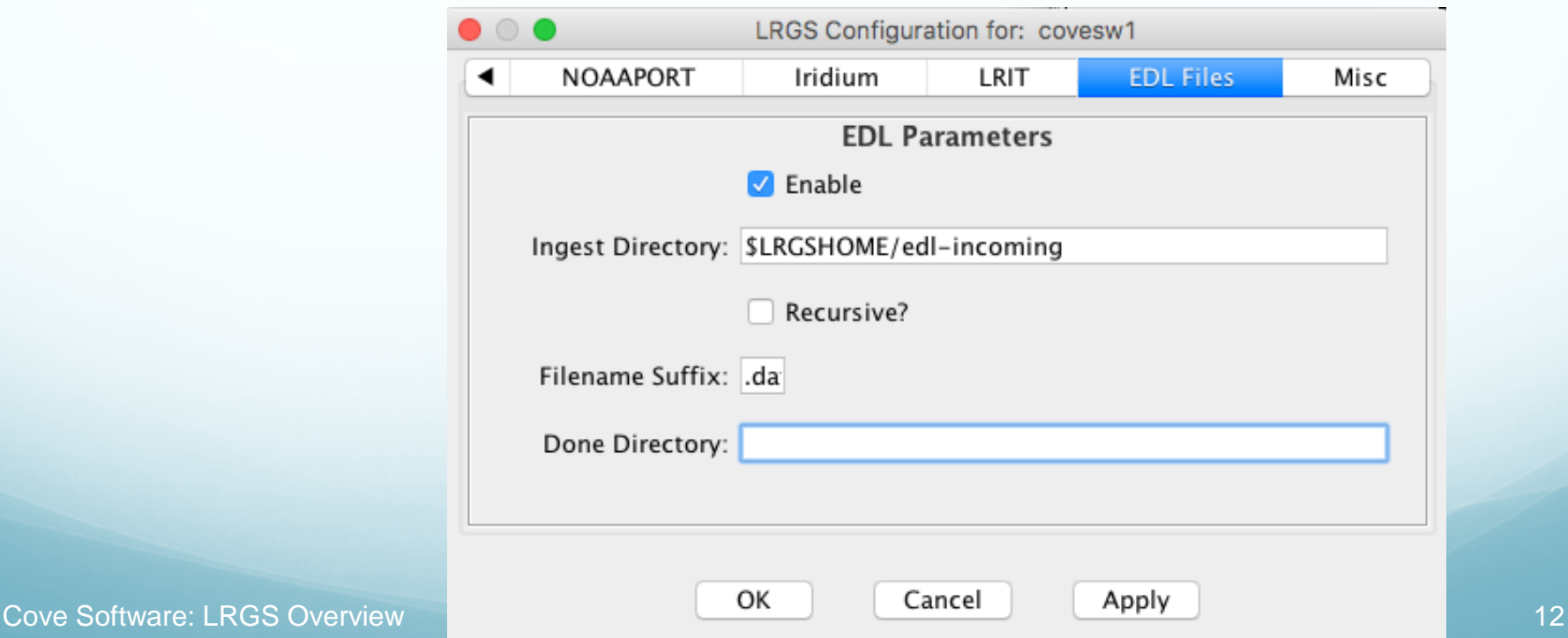

### Required EDL Header

- LRGS needs to know how to index an EDL message by unique station identifier and time.
- Example:

//STATION RMTH //SOURCE pakbus //DEVICE END TIME 171102 041919 +0000 //POLL START 171102 041919 +0000 //POLL STOP 171102 041932 +0000

- The header *must* contain:
	- STATION Unique Identifier serves same purpose as DCP Address or IMEI
	- Some time stamp to serve as message transmit time

### Rtstat Screen Showing EDL Files Coming In

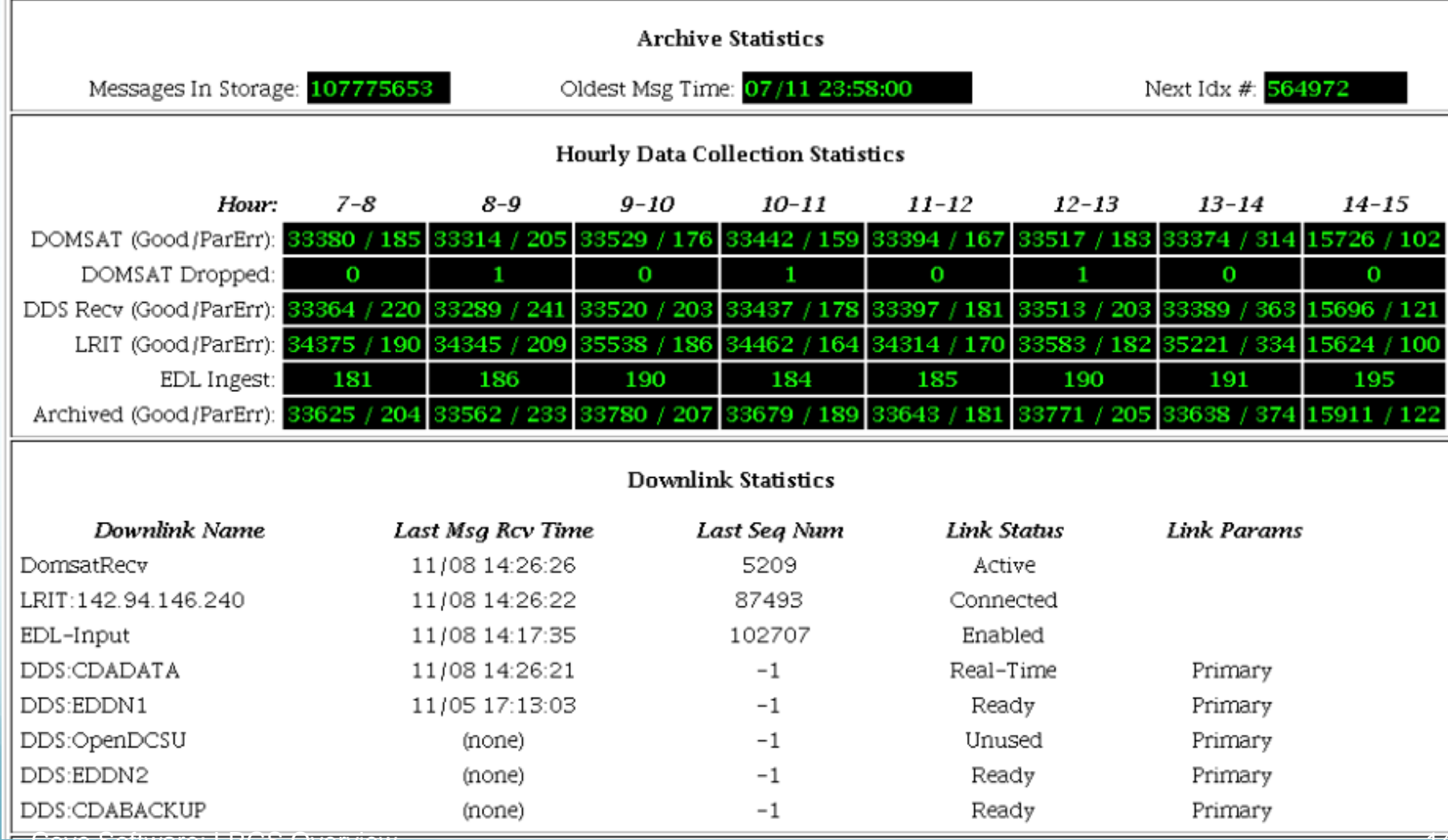

Cove Software: LRGS Overview 14

### Why put EDL Messages in LRGS?

- Centralize polling (and other methods for collection) in one place.
- Distribute EDL Messages throughout your LRGS network
- Distribute EDL Messages to other agencies
- Automatic short term backup, just like GOES DCP messages
	- 120 days is typical

#### Data Retrieval Tools

Download available from NOAA All 100% Java (Runs on any OS)

### Message Browser

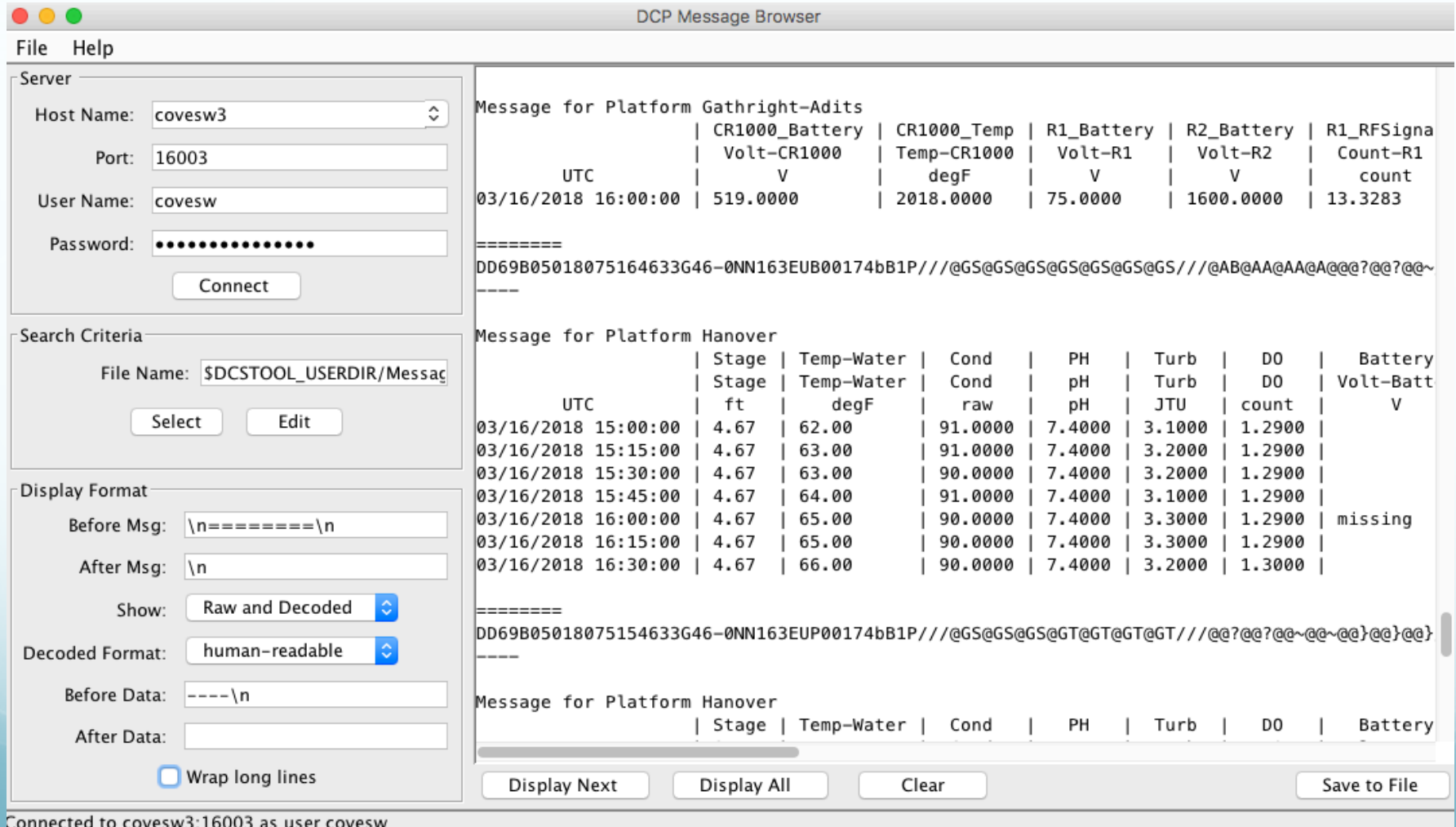

Cove Software: LRGS Overview 17

#### Search Criteria Editor

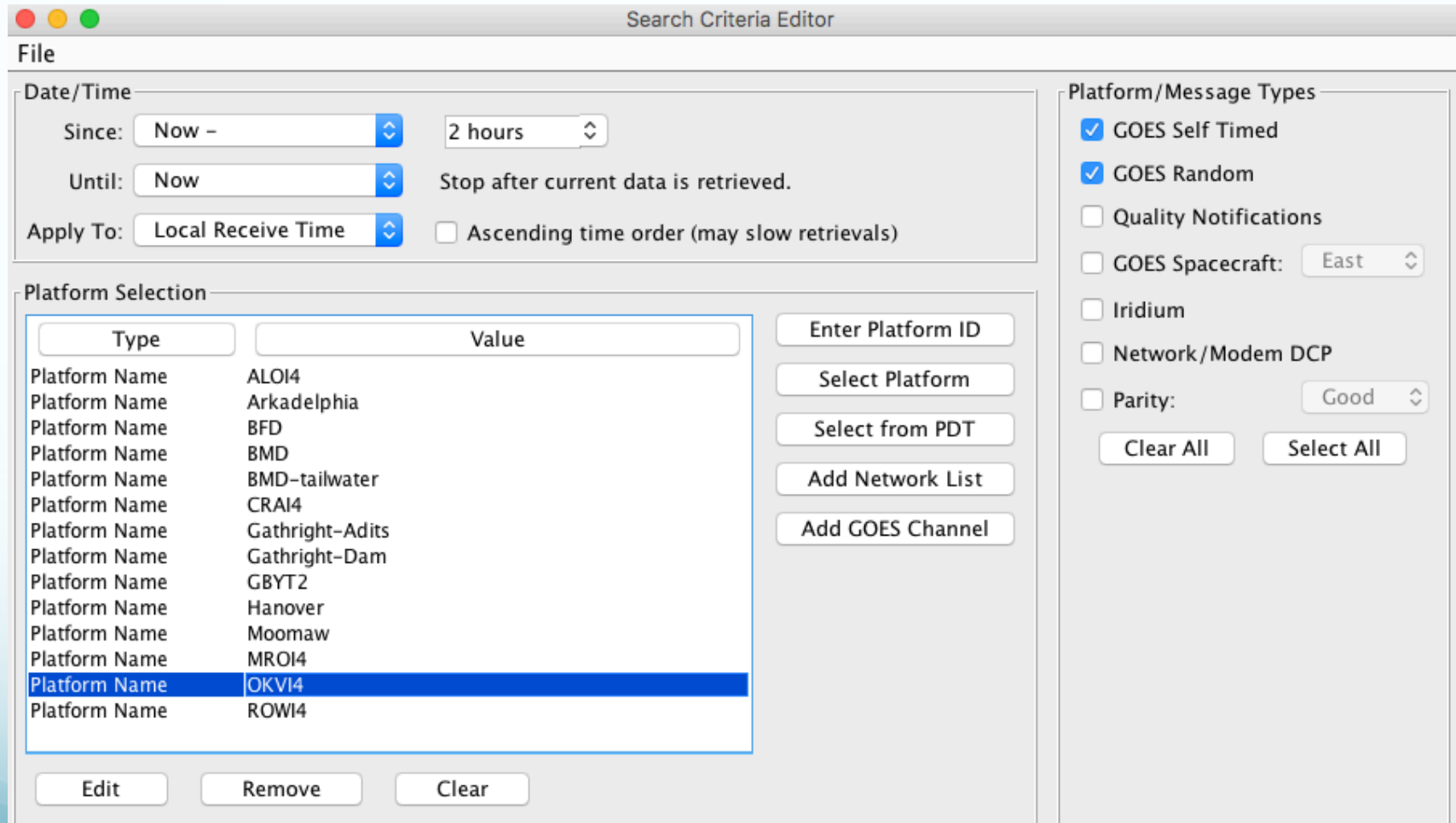

# Command-Line getDcpMessages

#### Useful for automating retrievals in a script.

mmaloney-mbp:CWMS30 mmaloney\$ bin/getDcpMessages -h lrgseddn3.cr.usgs.gov -u covesw -f MessageBrowser.sc -n CE1842E018075174514G51-2NN073EXE00023 BST@TpAkx@Td@TjAkx@T| CE1842E018075164514G50-2NN073EXE00023 BST@TtAkw@T]@TpAkx@Td CE25F47818075174337G43-0NN161EXE00227":LL 13 #30 582.05 582.02 582.04 582.04 :RF 13 #30 0.46 0.46 0.46 0.46 :BV 13 #30 14.2 14.2 14.2 14.2 :63 13 #30 5.06 5.06 5.06 5.06 :64 13 #30 1.31 1.31 1.31 1.31 :66 13 #30 0.00 0.00 0.00 0.00 : G2 13 #30 0.00 0.00 0.00 0.00 CE25F47818075164337G43+0NN161EXE00227":LL 13 #30 582.04 582.04 582.04 582.06 :RF 13 #30 0.46 0.46 0.46 0.46 :BV 13 #30 14.2 14.2 14.2 14.2 :63 13 #30 5.06 5.06 5.06 5.06 :64 13 #30 1.31 1.31 1.31 1.31 :66 13 #30 0.00 0.00 0.00 0.00 : 62 13 #30 0.00 0.00 0.00 0.00

CE2DD63218075170623G47+0NN049EXE00078 BST@H~@Ed@Hu@H~@Ed@Hu@H}@Ed@Hu@H}@Ed@Ht@H}@Ed@Ht@H|@Ed@Ht@H|@Ed@Ht@H}@Ed@ Hti

### DECODES

- Capabilities:
	- Receive data from:
		- LRGS, files, web scrape, logger-polling, sockets, FTP, SCP
	- DECODE any (?) DCP using GOES:
		- ASCII, Pseudo-Binary (several flavors), pure binary
	- Convert data to wide variety of formats:
		- SHEF, CSV, XML, JSON, ZRXP, many more
	- Send data directly to Time Series Databases:
		- Currently CWMS and HDB
	- Write output data to:
		- **Files, Directories, Sockets, Pipes**
	- Extensible
	- 100% Java Runs on any modern OS

### DCP Monitor Web App

- Available at [www.covesw.com](http://www.covesw.com)
	- Select group and # days backlog.
	- Contact info@covesw to have your DCPs added as a group. **Cove Software DCP Monitor**

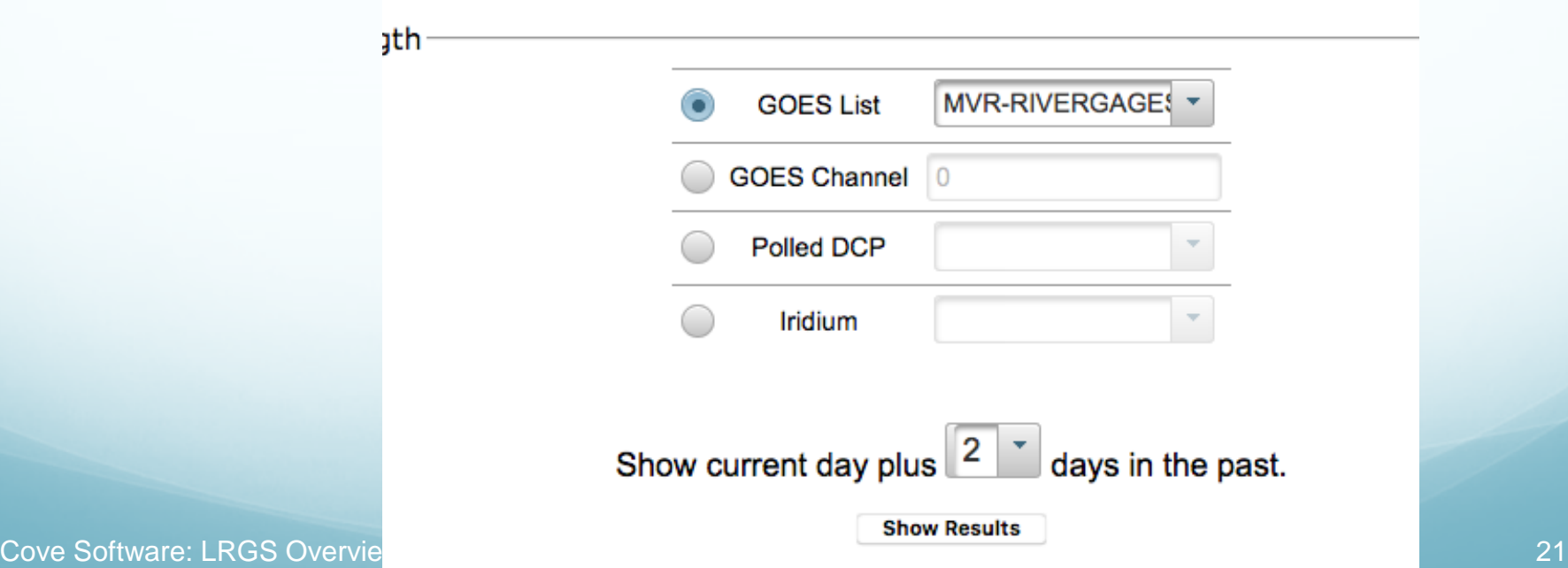

### DCP Monitor Web App

- Initial screen shows a whole day's messages for a selected group of DCPs.
	- $\bullet$  Underscore = good message, other chars = failure codes

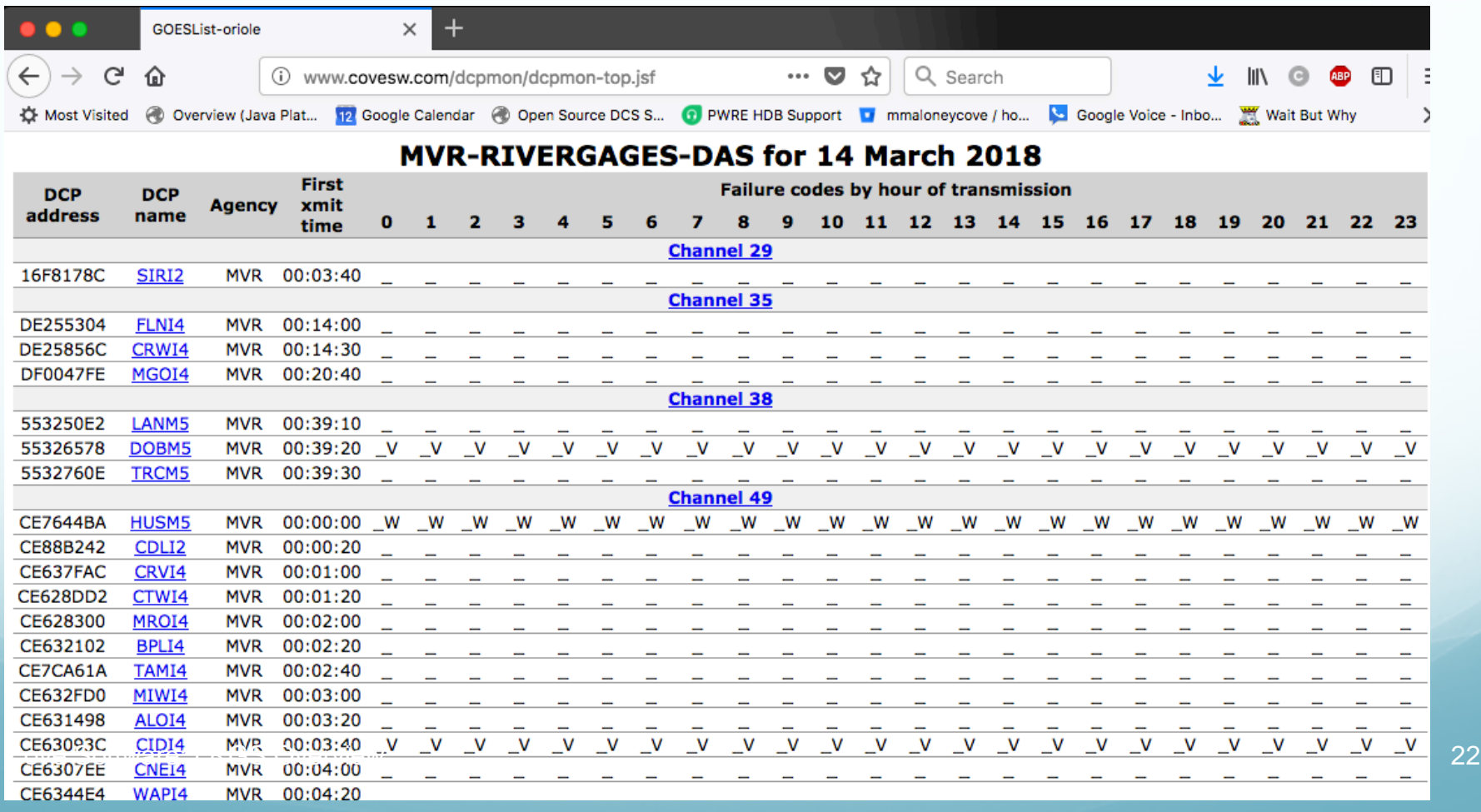

#### Possible Failure Codes

#### **Failure code legend**

- \_ or G Good DCP Message
- DCP Message with Parity Error 7
- DCP message contained a correctable address error А
- DCP message contained a bad (unknown) address в
- DCP message was duplicated (i.e. received on multiple channels) D
- DCP message had an invalid address т
- The DCP message for the referenced platform was missing (not received in its proper time slice) м
- Ν The referenced platform has a non-complete entry in the DAPS Platform Description Table (PDT)
- DCP message had bad quality measurements о
- т DCP message was received outside its proper time slice (early/late)
- U DCP message was unexpected
- w DCP message was received on the wrong channel
- C Excessive carrier before start of message
- s Low signal strength
- Excessive frequency offset F
- **Bad modulation index** x
- v Low battery voltage

#### DCP Monitor Web App

#### • Click DCP Name to view list of msgs for day:

#### **GREI2**

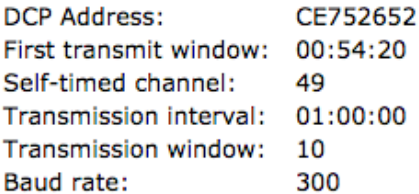

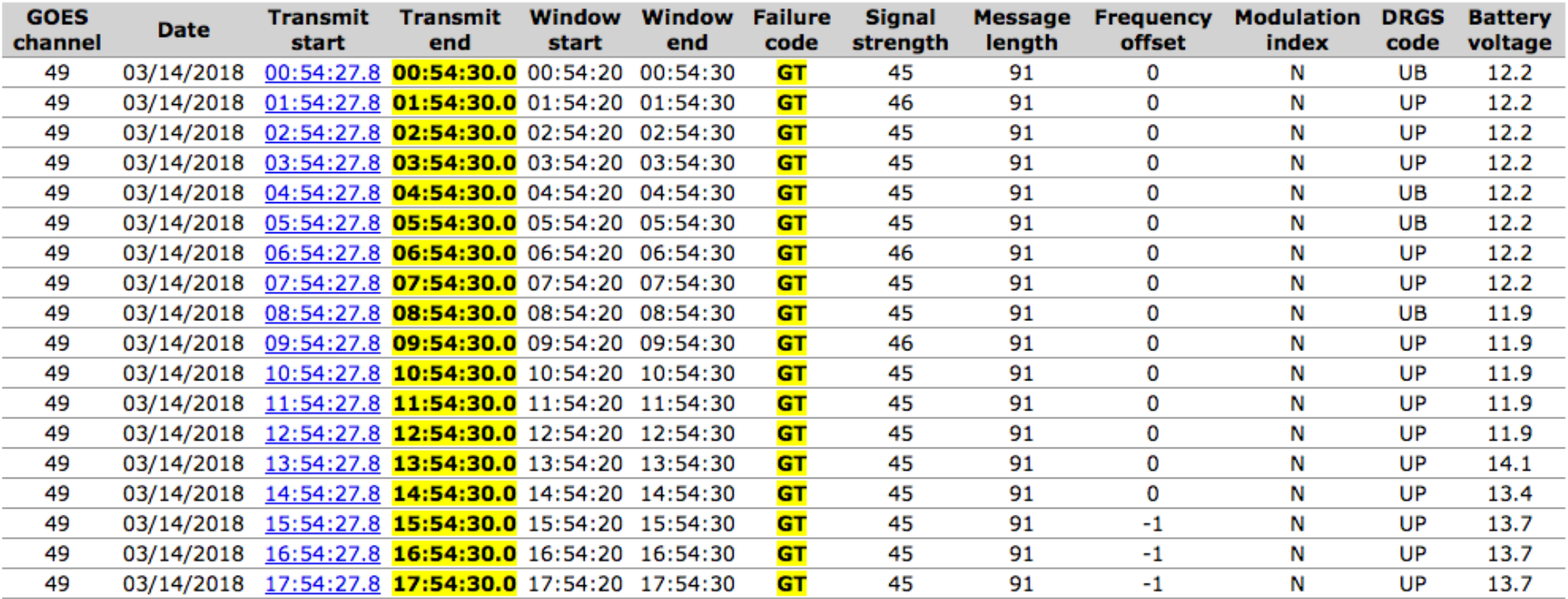

Cove Software: LRGS Overview 24

#### DCP Monitor Web App

#### ● Click Start Time to view Raw & Decoded Message

#### GREI2 - 03/14/2018 09:54:27.8 (UTC) Salt Creek near Greenview, IL (USGS)

#### **Message Parameters:**

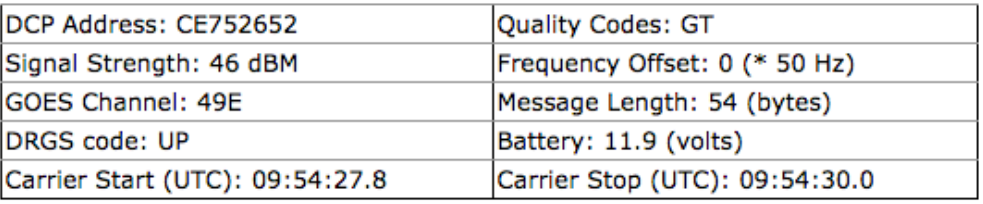

#### **Raw Data:**

CE75265218073095428G46-0NN049EUP00054 BCT@D^@D\_@D^@D\_@D`@D`@D`@D`A~gA~gA~gA~gA~gA~gA~gA~ge

#### **Decoded Data:**

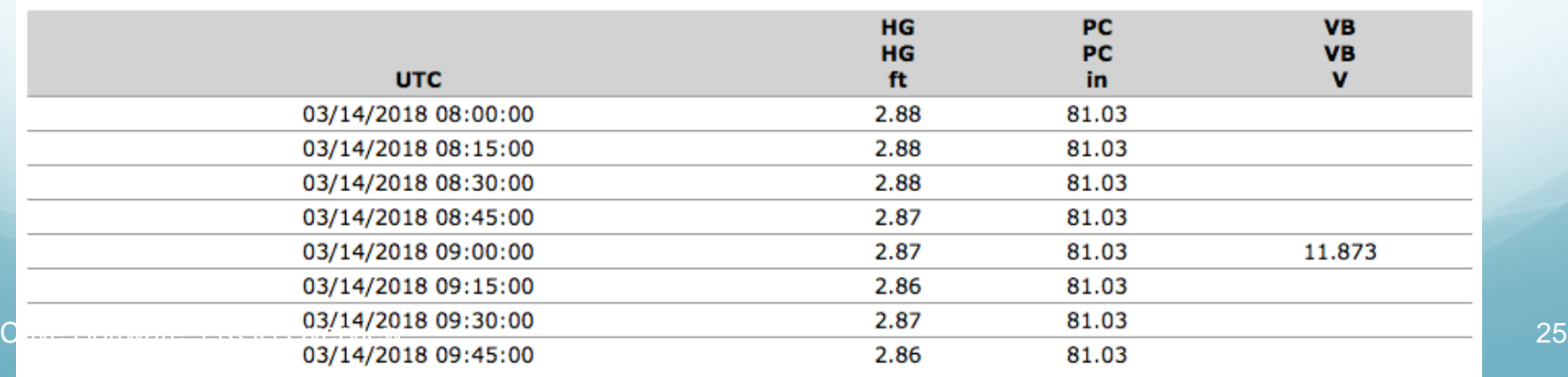

#### Thank You!

Michael Maloney Cove Software, LLC Web: [www.covesw.com](http://www.covesw.com) Email: [mike@covesw.com](mailto:mike@covesw.com) Tel: (410) 715-1117